## COME REGISTRARSI

Per procedere con la registrazione al portale è necessario recarsi all'indirizzo www.bloom.na.it. È possibile accedere al modulo di iscrizione dalla home page, scorrendo verso il basso, nella sezione "EVENTO", cliccando sul pulsante "registrati per partecipare", come da immagine:

## l'EVENTO

BLOOM è un luogo di intermediazione che favorisce l'incontro tra la domanda e l'offerta di beni e servizi e si articola in due momenti, lo scambio e il matching sulla piattaforma online e l'evento vero e proprio. Questo sarà un'occasione d'incontro che consentirà il concretizzarsi delle opportunità di matching offerte dalla piattaforma.

La prima edizione vedrà coinvolti i principali attori del panorama economico campano e nazionale, permettendogli di interagire per lo scambio di informazioni e dati, per presentare e cercare prodotti/servizi, oltre che concludere transazioni economiche. Gli imprenditori potranno quindi di entrare in contatto con realtà esterne all'impresa vera e propria, ma legate ad essa ed al suo sviluppo: il mondo della finanza, quello dell'università e della ricerca, quello degli enti di formazione e, infine, quello delle istituzioni. All'interno della giornata, verranno previsti diversi momenti, ciascuno pensato per facilitare il confronto tra gli attori in campo e la creazioni di nuove relazioni.

registrati per partecipare

È possibile anche copiare e incollare il seguente indirizzo nella barra di ricerca del brower ed accedere direttamente alla pagina di registrazione: http://www.bloom.na.it/areapersonale?view=registration

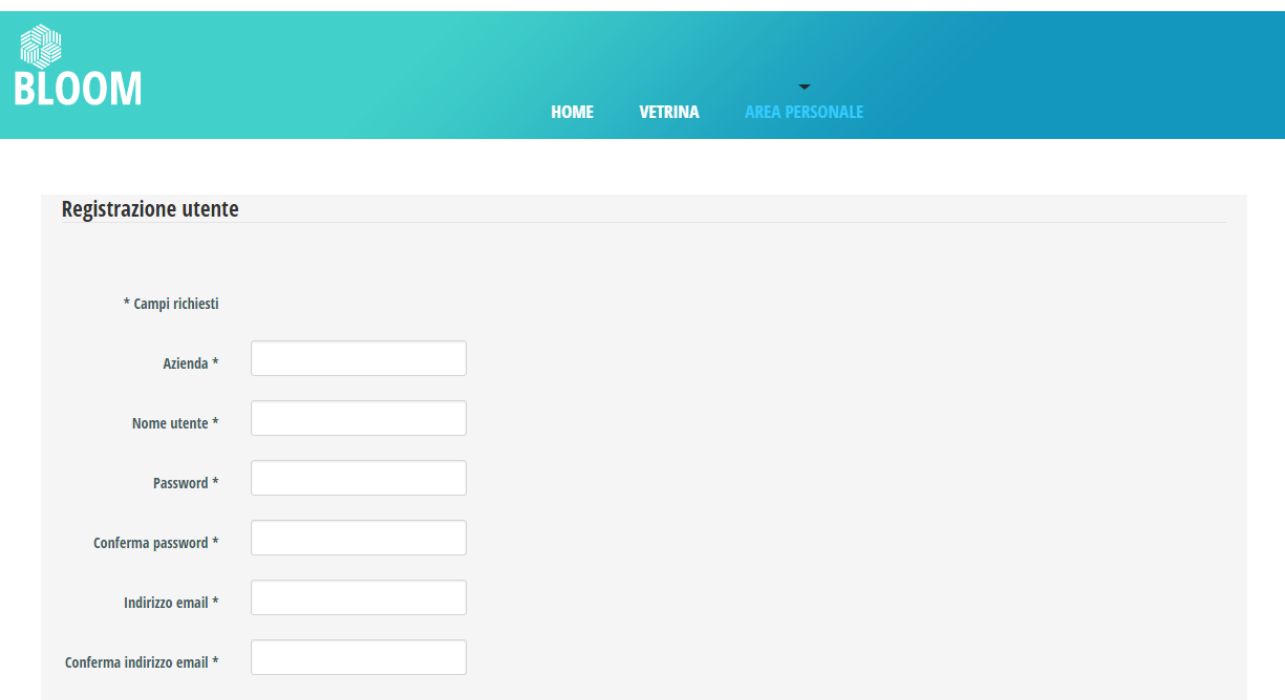

Riempire tutti i campi (i campi segnati con \* sono obbligatori), spuntare la voce "Termini di Utilizzo" accettando le condizioni e cliccare, quindi, sul pulsante "registrati" in fondo alla pagina, come da immagine:

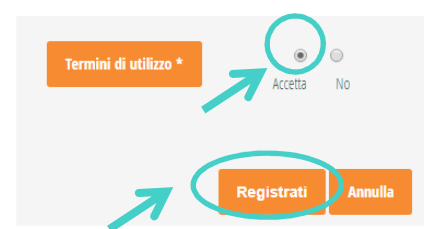

La registrazione è dunque conclusa. Si raccomanda vivamente di memorizzare l'username e la password scelti per poter successivamente accedere al portale.

Per accedere al proprio profilo utente, una volta effettuata la registrazione, cliccare sulla voce di menu "area personale", nella barra in alto presente in tutte le pagine del sito, inserire le proprie credenziali e accedere.

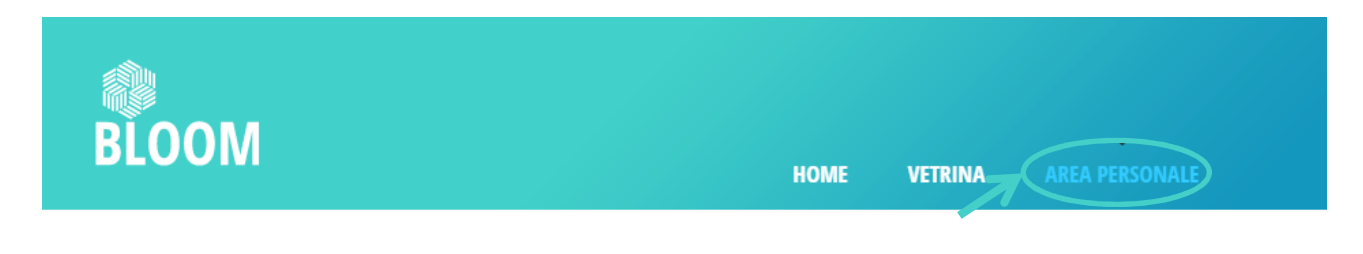